# IT WORKS ON MY CLUSTER

Deploying a Groovy kubernetes application to Okteto

# PRESENTATION

- Jorge Aguilera
- [jorge.aguilera@puravida-so](mailto:jorge.aguilera@puravida-software.com)�ware.com
- @ @jorge@jvm.social
- Independent software developer

# KNOW YOUR AUDIENCE

- Who knows Kubernetes (a.k.a. k8s)?
- deploying in k8s?
- Knowledge of deployment, services, configmaps, ingress …
- Cluster, namespace,
- AWS, GCP, Azure, …

# THIS TALK

- A kind of "guide" for first steps with Kubernetes
- Deploy a Groovy application in Internet using Okteto
- "Requirements":
	- Java/Groovy basic knowledge
	- Docker+docker-compose basic knowledge

# DEPLOYMENT CYCLE

- write code (and write test obviously)
- build an image and push it to a registry
- redeploy updating the image id
- customers find a bug
- and start again

# COLLATZ'S CONJETURE

```
Map index(BigInteger n){
    def ret = [n:n, count : 0] while (!n.equals(BigInteger.ONE)) {
         if (n.mod(new BigInteger("2")) == BigInteger.ZERO) {
             n = n.divide(new BigInteger("2"))
         } else {
             n = n.multiply(new BigInteger("3"))
            n = n.add(new BigInteger("1"))
 }
         ret.count++
 }
     ret
}
```
# MICRONAUT APPLICATION

```
mn create-app \
```

```
 --features kubernetes \
```

```
 --features postgres \
```

```
 --features jdbc-data \
```

```
 --lang groovy collatz
```

```
@Controller
```

```
 ...
 @Get('{n}')
 Map index(BigInteger n){
     ....
 }
```
# DOCKER-COMPOSE

```
services:
  db:
     image: postgres
     ports:
      -5432:5432 environment:
       POSTGRES_DB: collatz
       POSTGRES_USER: postgres
       POSTGRES_PASSWORD: postgres
   app:
     build:
       context: ./
```
# **OKTETO**

- requirements: Github account … but business account :(
- you have a free namespace with 5Gb storage, 8Gb memory and 10 pods
- <https://cloud.okteto.com/login/>
- •curl https://get.okteto.com -sSfL | sh

### I'm not affiliate to Okteto, only a big fan

# LIVE SESSION

if something can go wrong it will

# OKTETO.YAML, DEPLOY

```
deploy:
 compose: docker-compose.yml
 endpoints:
    - path: /service: app
      port: 8080
```
\$ okteto deploy --build

# WE ARE LIVE

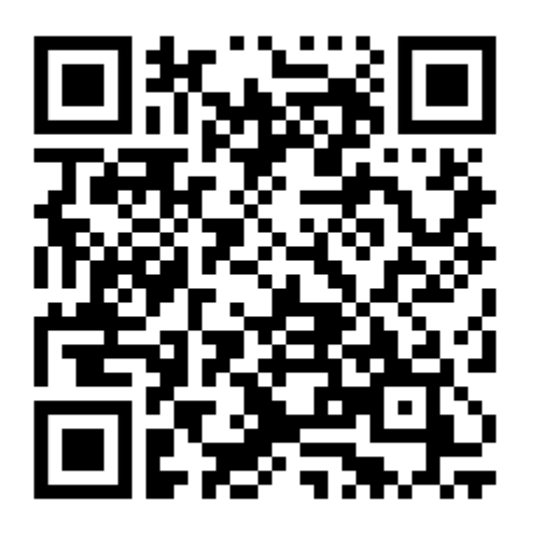

[https://collatz-apacheconf](https://collatz-apacheconf-pvidasoftware.cloud.okteto.net/)pvidasoft[ware.cloud.okteto.net/](https://collatz-apacheconf-pvidasoftware.cloud.okteto.net/)

# .. BUT WAIT, IT'S K8S

\$ kubectl --context cloud\_okteto\_com-context get pods

\$ k9s --context cloud\_okteto\_com-context get pods

# **OKTETO.YAML, DEV**

#### dev:

```
collatz:
  image: gradle:8.2.0-jdk17
  autocreate: true
  command: bash
  sync:
    - .:/home/gradle
  forward:
    -8080:8080-5005:5005
```

```
$ okteto up
```
# CLEAN

# \$ okteto down --volumes \$ okteto destroy --volumes

# RECAP

We've deployed:

- deployments
- services
- ingress

#### without knowledge of Kubernetes!!!

# NEXT STEPS

- let app use the database
- play with kubectl, configmap, secret, helm, …
- deploy your pet project

# OKTETO FOR MY PET PROJECTS

- Telegram/Slack/Whats App Bots
- Microservices + Apache Apisix
- … Basically learn k8s

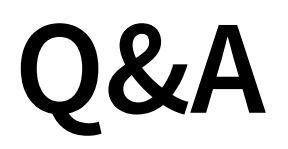

• Form feedback

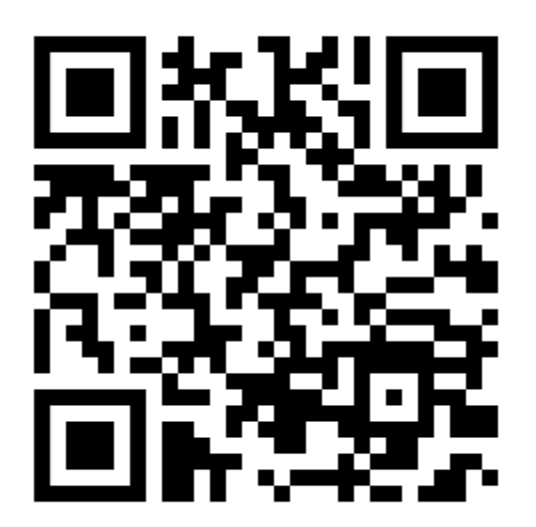

# SLIDES & REPO

<https://slides.aguilera.soy/apacheconf/2023/collatz/>

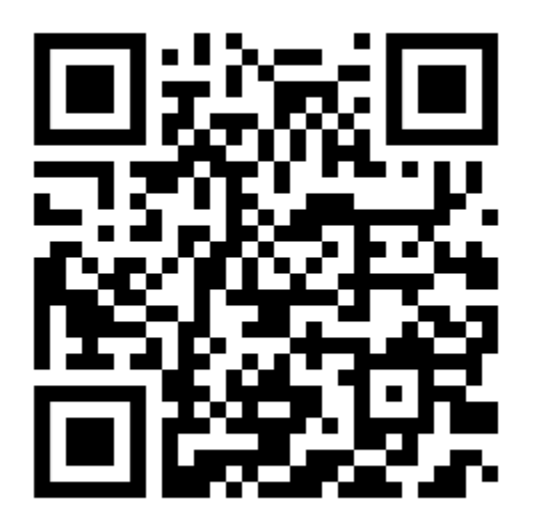